# Remote Link™

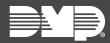

## FEATURE UPDATE | JUNE 2019

### Version 1.92 Update

Effective June 13th, 2019, all Remote Link<sup>™</sup> software will be manufactured with Version 1.92. The following feature is available:

#### Feature

#### Program Honeywell VISTA® Panels Remotely (DualCom and CellCom)

In **System Options**, selecting **ECP** in **Keypad Input** allows the CellCom or DualCom to communicate with Ademco and Honeywell panels over their ECP bus to Remote Link. This connection allows technicians to fully program and maintain VISTA panels with Honeywell's Compass<sup>®</sup> software.

To use ECP, open Remote Link and select the **ECP Passthru** checkbox in the lower left corner. See Figure 1. In **Connection Information**, enter the VISTA panel account number in **ECP Acct**. See Figure 2.

Remote Link must remain open and **ECP Passthru** must remain enabled when programming VISTA panels.

| <b>177</b>    | Ecp Passthru |
|---------------|--------------|
| <b>I</b> . 11 | ECD Passiniu |

Figure 1: ECP Passthru Checkbox

| <u>T</u> ype       | Network      |      |
|--------------------|--------------|------|
| Remote <u>K</u> ey |              |      |
| IP Address         | 172.17.12.17 |      |
| IP Po <u>r</u> t   | 2001         |      |
| Ecp Acct           | 3            | 3212 |

**Figure 2: Connection Information** 

For information about setting up a panel in Compass, refer to <u>Remote Link How-To Guide: ECP</u> <u>Passthru Compass Setup</u>.

For more information about ECP Passthru, refer to the <u>Remote Link User Guide</u> and the programming guides for <u>CellCom</u> or <u>DualCom</u> Series communicators.

#### **Obtain the New Software**

The Remote Link Version 1.92 (6/13/19) software update is available for download, free of charge, on the DMP Dealer Direct website at <u>DMP.com/Dealer\_Direct</u>.